# Elezione consiglio di struttura 2023

*INAF - Osservatorio Astronomico di Brera*

# **Manuale d'uso dell'interfaccia di voto**

09/01/2023 Dino Pierluigi Fugazza

# Sommario

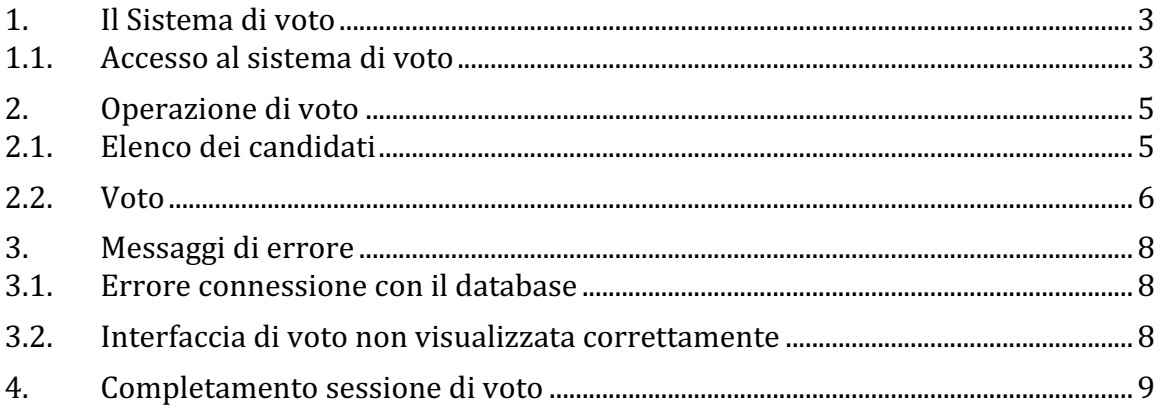

### **1. Il Sistema di voto**

#### **1.1. Accesso al sistema di voto**

L'elettore accede al sistema di voto autenticandosi con la coppia username e password ricevute precedentemente via mail.

La pagina web con il modulo di autenticazione (Figura 1) è raggiungibile da ovunque al link: http://www.brera.inaf.it/Consiglio2023/.

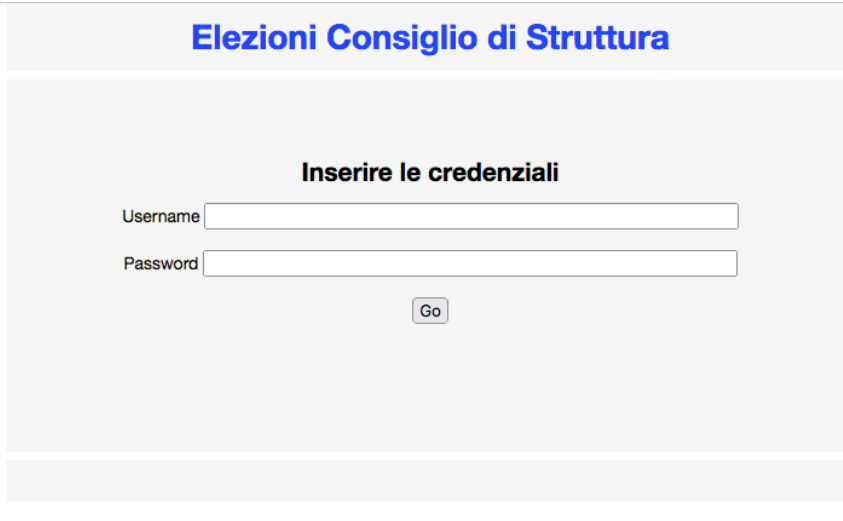

**Figura 1: Scheda d'identificazione.**

Nel caso di errori di digitazione nella coppia username-password, il sistema mostra un messaggio di errore (Figura 2) per poi ricaricare di nuovo la pagina di autenticazione. 

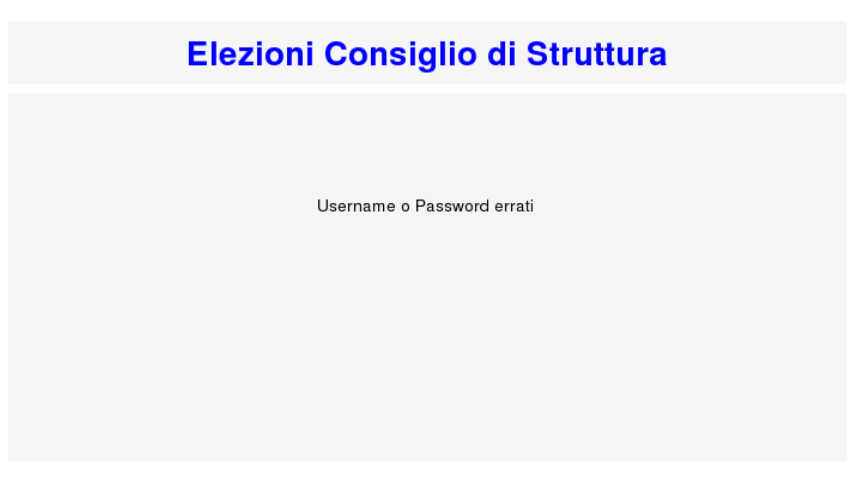

Figura 2: Messaggio di errore nell'inserimento delle credenziali.

Nel caso l'elettore abbia già espresso la propria preferenza, il sistema mostra un messaggio di avvertimento per poi ricaricare la pagina di autenticazione (Figura 3) Se si riscontra questo messaggio e non si ha partecipato al voto, si prega di segnalare immediatamente il problema all'assistenza.

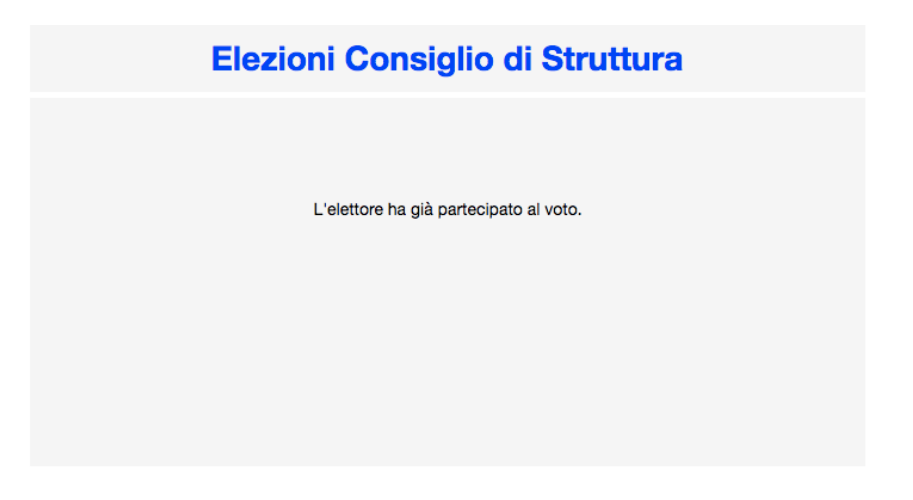

Figura 3: Messaggio di errore per l'elettore che ha già partecipato alle votazioni.

## **2. Operazione di voto**

#### **2.1. Elenco dei candidati**

Una volta autenticati, l'elettore ha accesso all'interfaccia di voto (Figura 4). Nella parte sinistra, immediatamente sotto il titolo, viene mostrata l'anagrafica dell'elettore come conferma dell'autenticazione.

In grassetto a lato della propria anagrafica viene evidenziato il componente del Consiglio di Struttura che è possibile eleggere<sup>1</sup> e la relativa lista del personale eleggibile (elettori passivi) secondo la Tabella 1.

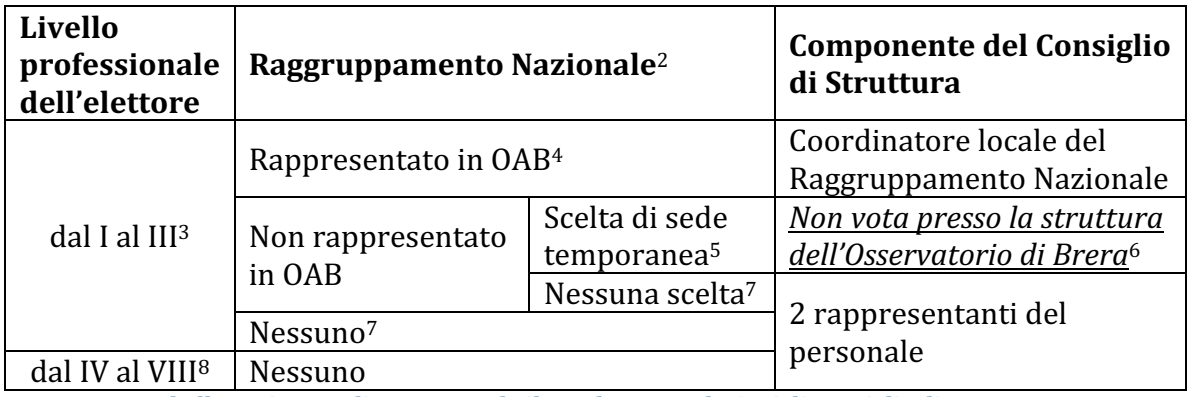

**Tabella 1: Sistema di voto secondo il regolamento elezioni di Consiglio di Struttura**

Nel caso in cui l'anagrafica sia errata e/o viene mostrato un elenco di candidati non del proprio Raggruppamento Nazionale o non relativo al componente del Consiglio di Struttura che si ha diritto ad eleggere (Tabella 1), è sufficiente premere il tasto  $\leftarrow$ (*back*) del proprio browser per annullare l'operazione. Il problema deve essere segnalato all'assistenza.

I candidati sono elencati su tre colonne in ordine alfabetico dall'alto verso il basso (Figura 4). Il passaggio del mouse su una casella cambia il colore del testo dal nero al rosso.

  $1$  La parte elettiva del Consiglio di Struttura è costituita dai rappresentanti del personale individuati come Coordinatori Locali dei Raggruppamenti Scientifici Nazionali e da altri 2 membri di cui almeno uno sia un rappresentante del personale tecnico/amministrativo (art. 1 del regolamento elezioni Consiglio di Struttura ver 5. del 23/11/2022)

<sup>&</sup>lt;sup>2</sup> Raggruppamento Nazionale primario a cui i ricercatori, i tecnologi o associati afferiscono (art. 2 del regolamento elezioni Consiglio di Struttura ver 5. del 23/11/2022)

<sup>&</sup>lt;sup>3</sup> Con riferimento all'art. 3 comma 1 del regolamento elezioni Consiglio di Struttura ver 5. del 23/11/2022

<sup>&</sup>lt;sup>4</sup> In ogni struttura di ricerca può essere indetta l'elezione del coordinatore locale del Raggruppamento Nazionale se vi afferiscono almeno quattro unità di personale dipendente o associato con incarico di ricerca (art. 4 comma 1 del regolamento elezioni Consiglio di Struttura ver 5. del 23/11/2022)

<sup>&</sup>lt;sup>5</sup> Con riferimento all'art. 4 comma 2 del regolamento elezioni Consiglio di Struttura ver 5. del 23/11/2022

<sup>6</sup> Con riferimento all'art. 4 comma 3 del regolamento elezioni Consiglio di Struttura ver 5. del 23/11/2022

<sup>7</sup> Con riferimento all'art. 6 comma 1 b) del regolamento elezioni Consiglio di Struttura ver 5. del 23/11/2022

<sup>&</sup>lt;sup>8</sup> Con riferimento all'art. 6 comma 1 a) del regolamento elezioni Consiglio di Struttura ver 5. del 23/11/2022

È possibile votare *Scheda bianca* o rinunciare al voto (*scheda nulla*) selezionando le corrispettive caselle in basso (Figura 4).

|                                                                                                    | <b>Elezioni Consiglio di Struttura</b>                                                                                                    |                                                                                                    |                                                                                                    | <b>Elezioni Consiglio di Struttura</b>                                                                                   |                                                                                                   |
|----------------------------------------------------------------------------------------------------|----------------------------------------------------------------------------------------------------|----------------------------------------------------------------------------------------------------|----------------------------------------------------------------------------------------------------|----------------------------------------------------------------------------------------------------|---------------------------------------------------------------------------------------------------|
| Dino Pierluigi FUGAZZA                                                                                                    | Rappresentante del<br>personale                                                                                                    | Selezionato:                                                                                                    | Angela IOVINO                                                                                       | <b>Coordinatore Locale RSN1</b><br>Galassie e Cosmologia                                                                 | Selezionato:                                                                                      |
| Elezione a scelta singola. Come votare:<br>2. cliccare sul tasto "Vota"                                                                                                    | 1. selezionare il nome del candidato per cui si desidera esprimere la preferenza                                                                                               |                                                                                                    | Elezione a scelta singola. Come votare:<br>2. cliccare sul tasto "Vota"                             | 1. selezionare il nome del candidato per cui si desidera esprimere la preferenza                                         |                                                                                                   |
| <b>Cristina BERNASCONI</b><br>Claudia CASELLATO<br><b>Massimiliano CASIRAGHI</b><br><b>Clementina CELIO</b><br>Luca Pio CIARFAGLIA<br>Daniela D'AMORE<br>Miriam DE GREGORIO<br>Petra DELL'ARME | Roberta DONNARUMMA<br>Raffaelina FERRARA<br>Angelo FIORENZA<br>Dino Pierluigi FUGAZZA<br><b>Graziano FUMAGALLI</b><br>Marco LA BIANCA<br>Federica LOIACONO<br>Roberto MONCALVI | Roberto MOTTA<br>Maria Rosa PANZERA<br><b>Mario PEPE</b><br><b>Stefano SANDRELLI</b><br>Marco SANTORO<br>Francesca SORTINO<br>Monica SPERANDIO | Stefano ANDREON <sub>Am</sub><br><b>Ilaria AROSIO</b><br>Alessandro CACCIANIGA<br>Sabrina DE GRANDI | Ivan DELVECCHIO<br>Benjamin Rudolph GRANETT<br>Marcella LONGHETTI<br>Paolo SARACCO                                       | Paola SEVERGNINI<br>Anna Luisa Maria WOLTER                                                       |
| Scheda Bianca                                                                                                    | Vota<br><b>Elezioni Consiglio di Struttura</b><br><b>Coordinatore Locale RSN4</b>                                                                                              | Rinuncia al Voto<br>Selezionato:                                                                                                    | <b>Scheda Bianca</b><br>Mauro GHIGO                                                                 | Vota<br><b>Elezioni Consiglio di Struttura</b><br><b>Coordinatore Locale RSN5</b>                                        | Rinuncia al Voto<br>Selezionato:                                                                  |
| Paolo D'Avanzo<br>Elezione a scelta singola. Come votare:<br>2. cliccare sul tasto "Vota"                                                                                                    | Astrofisica relativistica e Particelle<br>1. selezionare il nome del candidato per cui si desidera esprimere la preferenza                                                     |                                                                                                    | Elezione a scelta singola. Come votare:<br>2. cliccare sul tasto "Vota"                             | Tecnologie avanzate e Strumentazione<br>1. selezionare il nome del candidato per cui si desidera esprimere la preferenza |                                                                                                   |
| Maria Grazia BERNARDINI<br>Giacomo BONNOLI<br>Valentina BRAITO<br>Sergio CAMPANA<br>Stefano COVINO<br>Paolo D'AVANZO                                                                           | <b>Fabrizio FIORE</b><br>Luigi FOSCHINI<br>Giancarlo GHIRLANDA<br>Sara Elisa MOTTA<br>Lara NAVA<br><b>Gabriele PONTI</b>                                                       | Patrizia ROMANO<br><b>Boris SBARUFATTI</b><br><b>Fabrizio TAVECCHIO</b><br>Stefano VERCELLONE                                                  | Stefano BASSO<br>Andrea BIANCO<br>Marta Maria CIVITANI<br>Vincenzo COTRONEO<br>Marco LANDONI        | Alberto MORETTI<br>Giovanni PARESCHI<br><b>Giorgio PARIANI</b><br><b>Marco RIVA</b><br>Bianca SALMASO                    | <b>Giorgia SIRONI</b><br><b>Daniele SPIGA</b><br><b>Gabriele VECCHI</b><br><b>Alessio ZANUTTA</b> |
| Scheda Bianca                                                                                                    | Vota                                                                                                    | Rinuncia al Voto                                                                                                    | Scheda Bianca                                                                                       | Vota                                                                                                    | Rinuncia al Voto                                                                                  |

Figura 4: Interfaccia di voto per i componenti del Consiglio di Struttura a seconda dell'anagrafica.

#### **2.2. Voto**

Il voto di preferenza (unica in tutti i casi) si esprime premendo la casella del candidato prescelto. I dati del candidato vengono mostrati in alto a destra dell'interfaccia (Figura 5). È possibile cambiare candidato fino a quando non si preme il tasto *Vota*.

Se si sceglie di votare *Scheda bianca* o di rinunciare al voto (*scheda nulla*), viene mostrato un messaggio di avvertimento (Figura 5). È sufficiente premere il tasto *Ok* per confermare la propria scelta, in caso contrario il tasto *Cancel* (o *Annulla*)

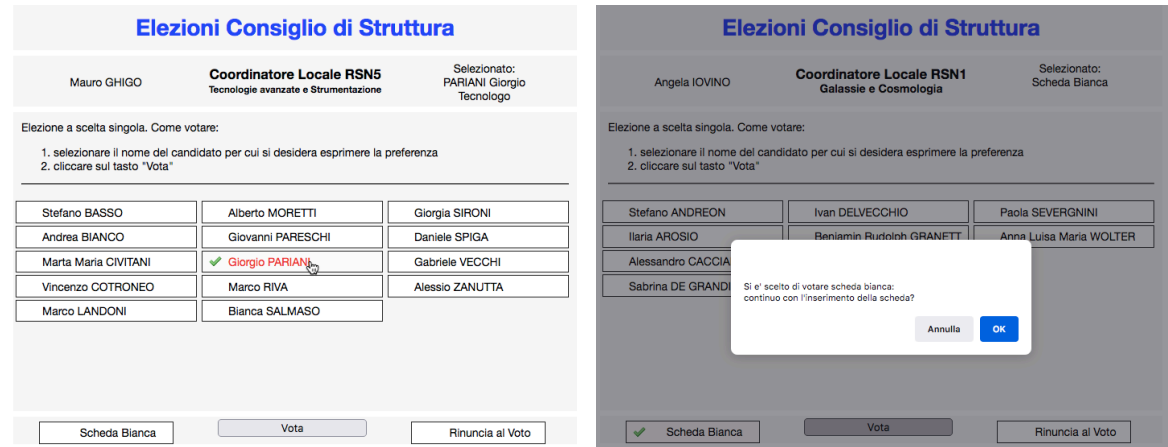

**Figura 5: Selezione candidato (sinistra). A destra: richiesta conferma per** *Scheda Bianca* **(o** *Rinuncia al Voto***)**

Nel caso venga premuto il tasto *Vota* senza aver espresso la scelta tra candidato, voto nullo o scheda bianca, verrà mostrato un messaggio di errore (Figura 6).

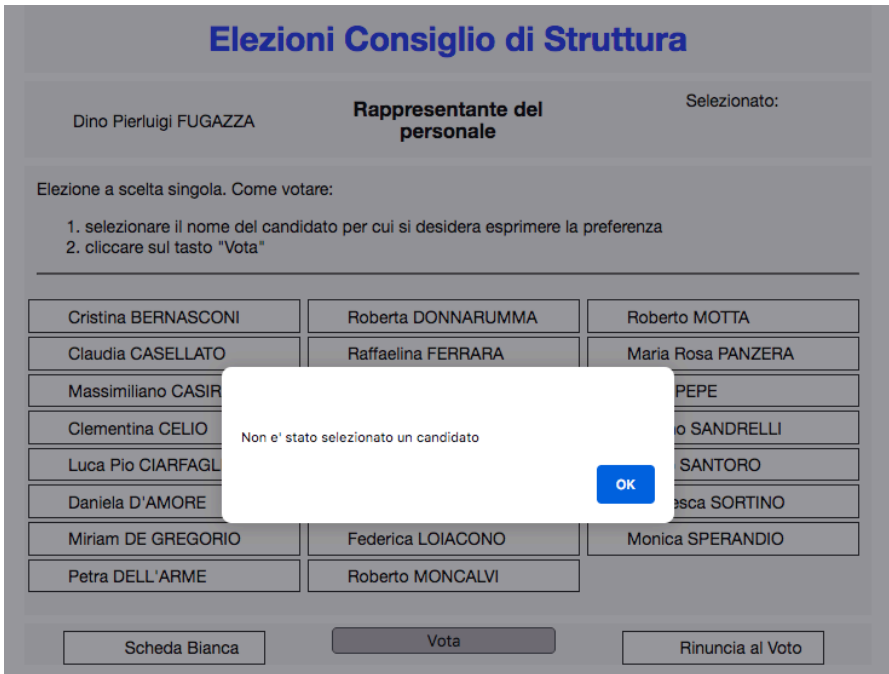

Figura 6: Messaggio di errore nell'espressione di voto.

# **3. Messaggi di errore**

Tutti gli errori del sistema di voto vengono notificati automaticamente all'assistenza, che può intervenire per correggerli.

Si possono riscontrare vari tipi di errore, sostanzialmente dovuti ad eventuali problemi con il database.

È altresì possibile che l'errore sia dovuto poiché' la sessione di voto è chiusa.

#### **3.1. Errore connessione con il database**

Come anticipato è possibile riscontrare questo errore quando la sessione di voto non è aperta<sup>9</sup>. In caso contrario c'è un problema nel database o nella comunicazione fra database e interfaccia di voto.

L'interfaccia mostra un messaggio di errore (Figura 7, pannello a sinistra) e notifica all'assistenza il problema.

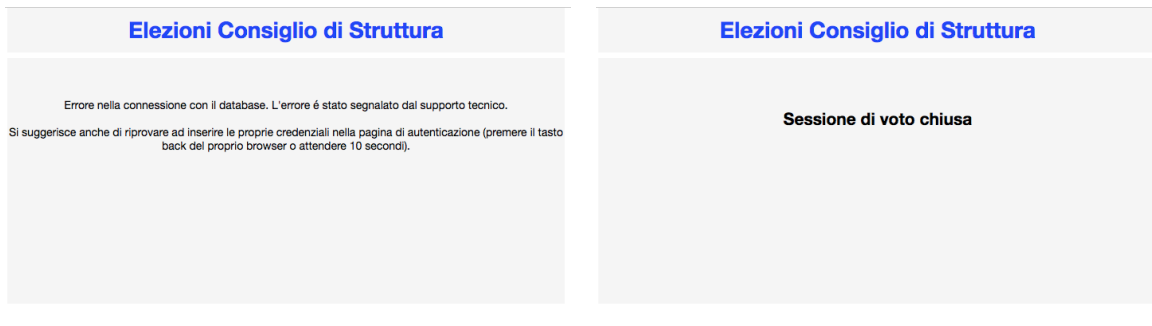

Figura 7: Messaggio di errore nella connessione con il database (sinistra). A destra: Messaggio di Sessio**ne di Voto chiusa**

#### **3.2. Interfaccia di voto non visualizzata correttamente**

 

Con alcuni browser web (obsoleti o con una versione di javascript non compatibile), è possibile che l'interfaccia di voto non venga visualizzata correttamente. In questo caso la lista dei candidati avrà un aspetto leggermente diverso, come mostrato in Figura 8.

Nonostante l'aspetto sia differente, la procedura di voto rimane uguale a quella descritta nel paragrafo 2.2.

<sup>&</sup>lt;sup>9</sup> Gli orari di apertura della sessione di voto verranno decisi dalla Commissione elettorale e comunicati via mail. Gli orari sono altresì indicati nel mail con le credenziali per l'accesso al sistema di voto.

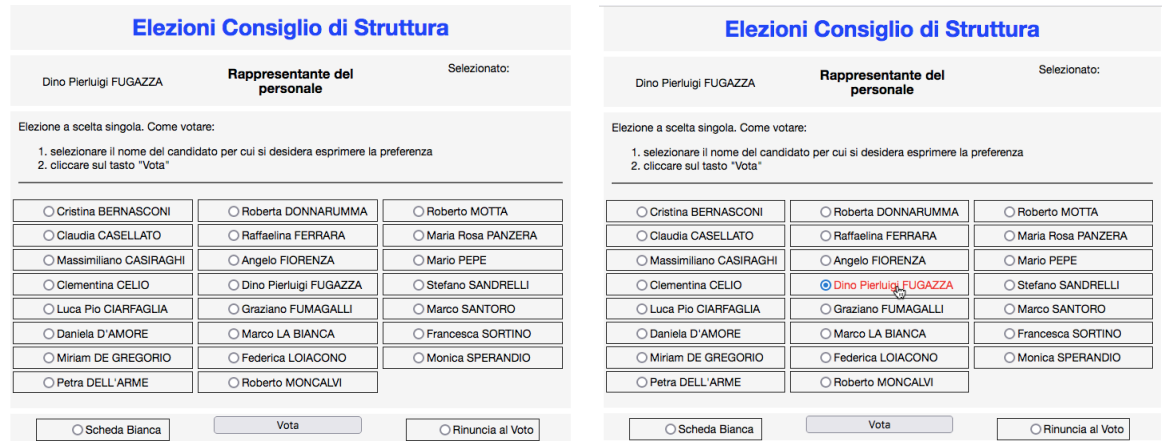

Figura 8: Lista candidati (sinistra) e operazione di voto (destra) con browser non compatibili.

## **4. Completamento sessione di voto**

Una volta conclusa l'operazione di voto l'interfaccia mostrerà un messaggio di conferma di fine operazione (Figura 9).

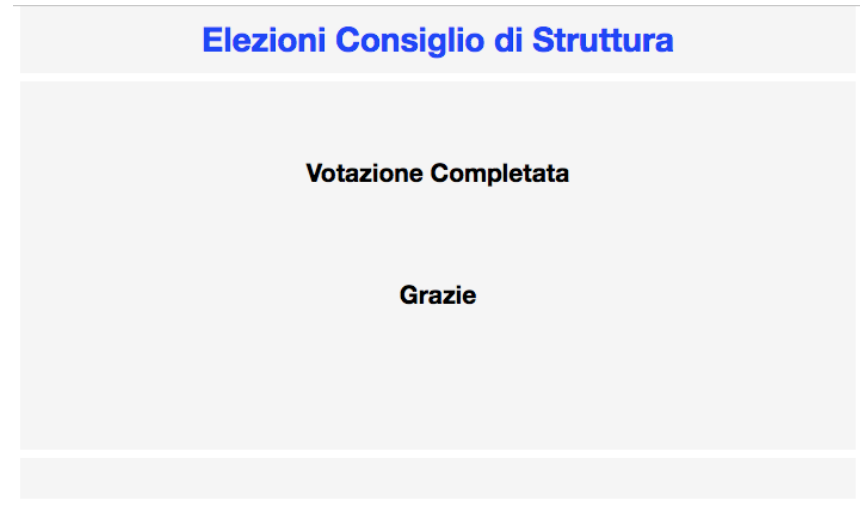

Figura 9: Conferma fine operazione di voto.